### Software zur Visualisierung von Proteinen

von Tim Dingersen

### Grundsätzliche Eigenschaften:

-Erstellen eines dreidimensionalen Modells aus einer dafür vorgesehenen Datei. Diese kann vom Benutzer anschließend betrachtet werden.

-Verschiedene Darstellungsmodi sind auswählbar, wie z.B. das van der Waals Modell oder die Banddarstellung, oder auch Kombinationen daraus

-Die Atome oder Aminosäuren (oder ganze Gruppen) sind anwählbar und deren Darstellung kann einzelnd eingestellt werden

### Verschiedene Darstellungsmodi

des Crambins aus dem Samen der Pflanze "CRAMBE ABYSSINICA"

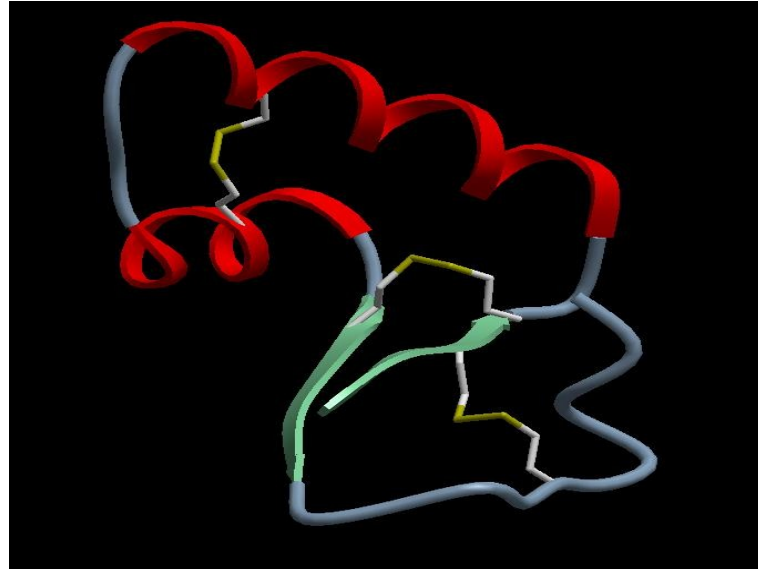

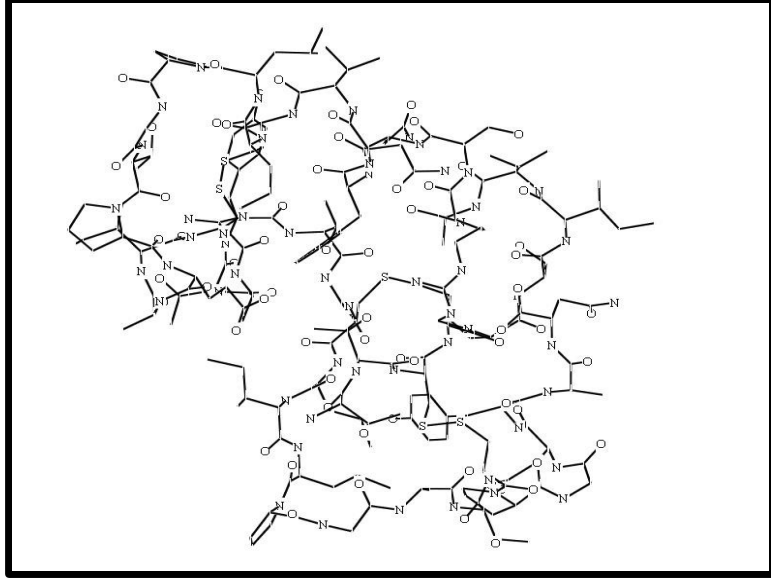

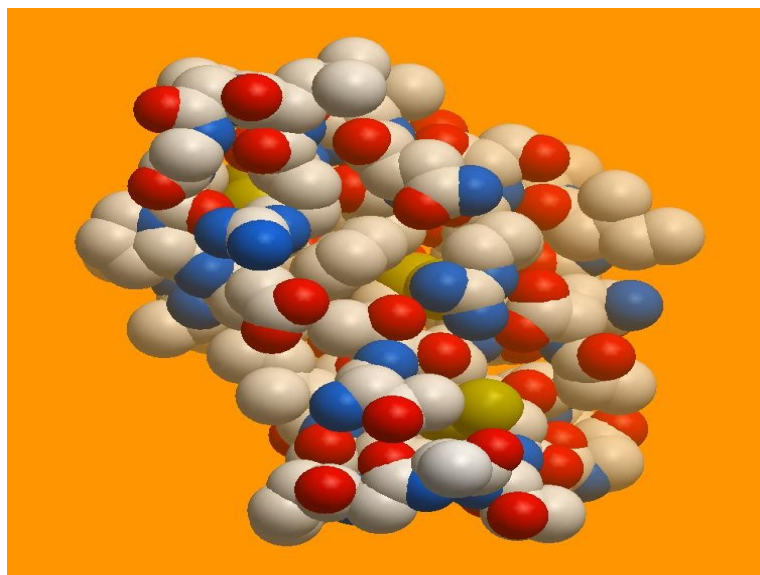

Band - Modell Van der Waals - Modell

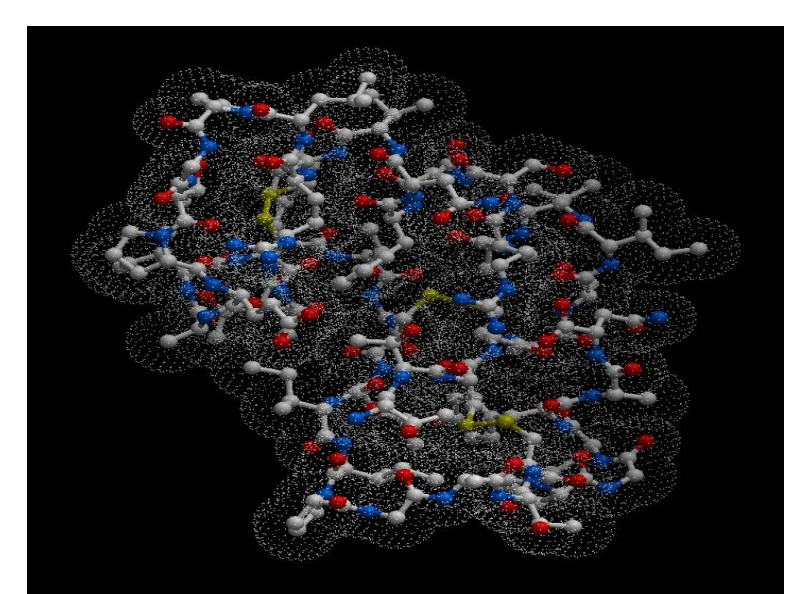

Chemisches Modell Sticks and Balls - Modell

### Programme, die ich hier kurz vorstellen möchte:

- ●SwissView
- ●Chimera
- ●ICM-Browser
- ●JMol
- ●Amira

## SwissView

...oder auch als "Deep View" oder "Swiss pdb-Viewer" bekannt

-entwickelt vom Swiss Institute of Bioinformatics

-verfügbar für Mac, Windows und seit kurzem auch Linux

-Lizenz: Freeware

Features:

-simultanes Bearbeiten von mehreren Molekülen in getrennten Layern

-zusammenfügen dieser Moleküle in eine Darstellung bzw. zu einem Pdb-File

-einfache Point-and-Click Mutationen und Torsionen

-mit nur c.a. 4 mb Festplattenbedarf und (falls nicht anders eingestellt) simplem Rendering sehr sparsam

## SwissView Gui

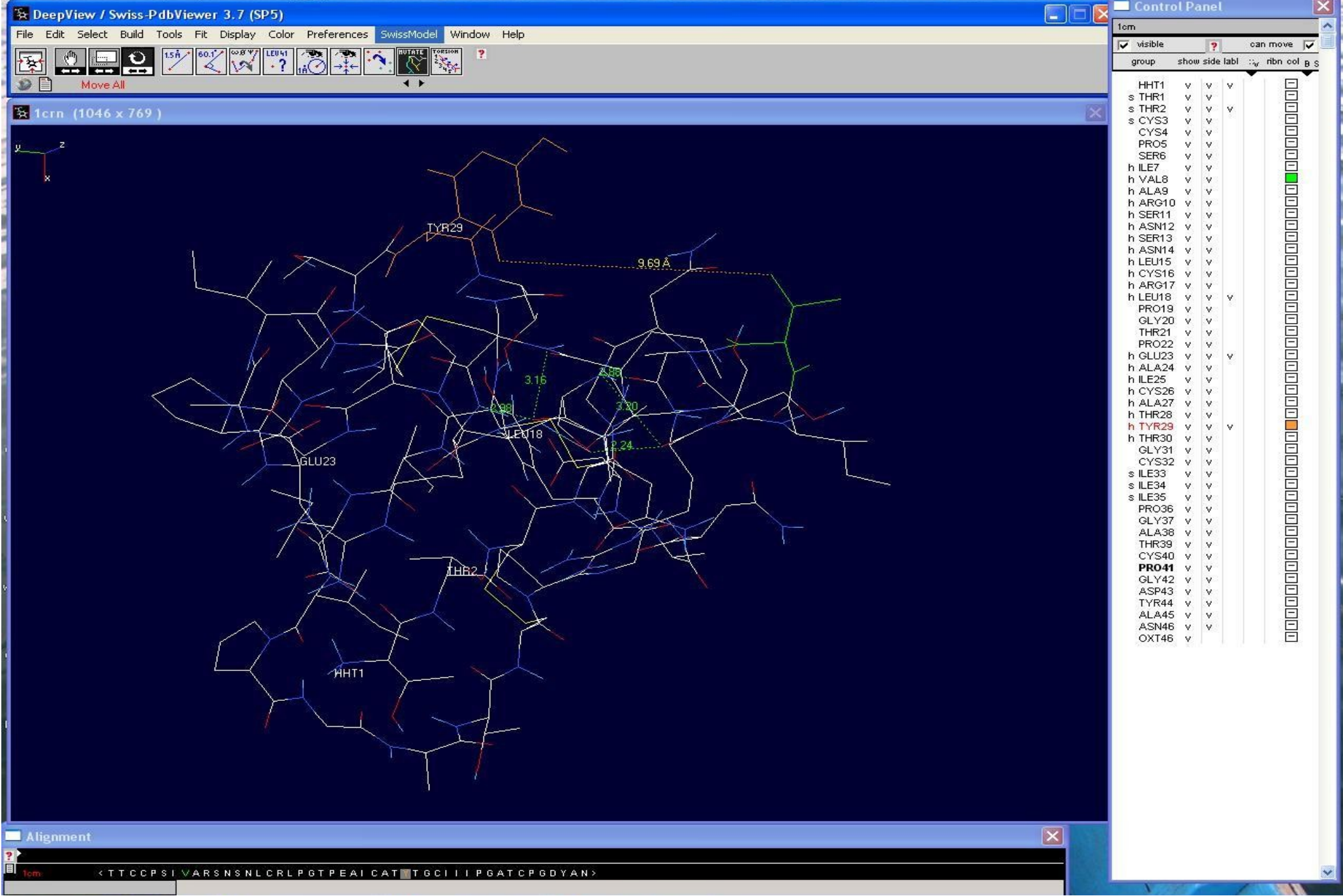

## SwissView Gui

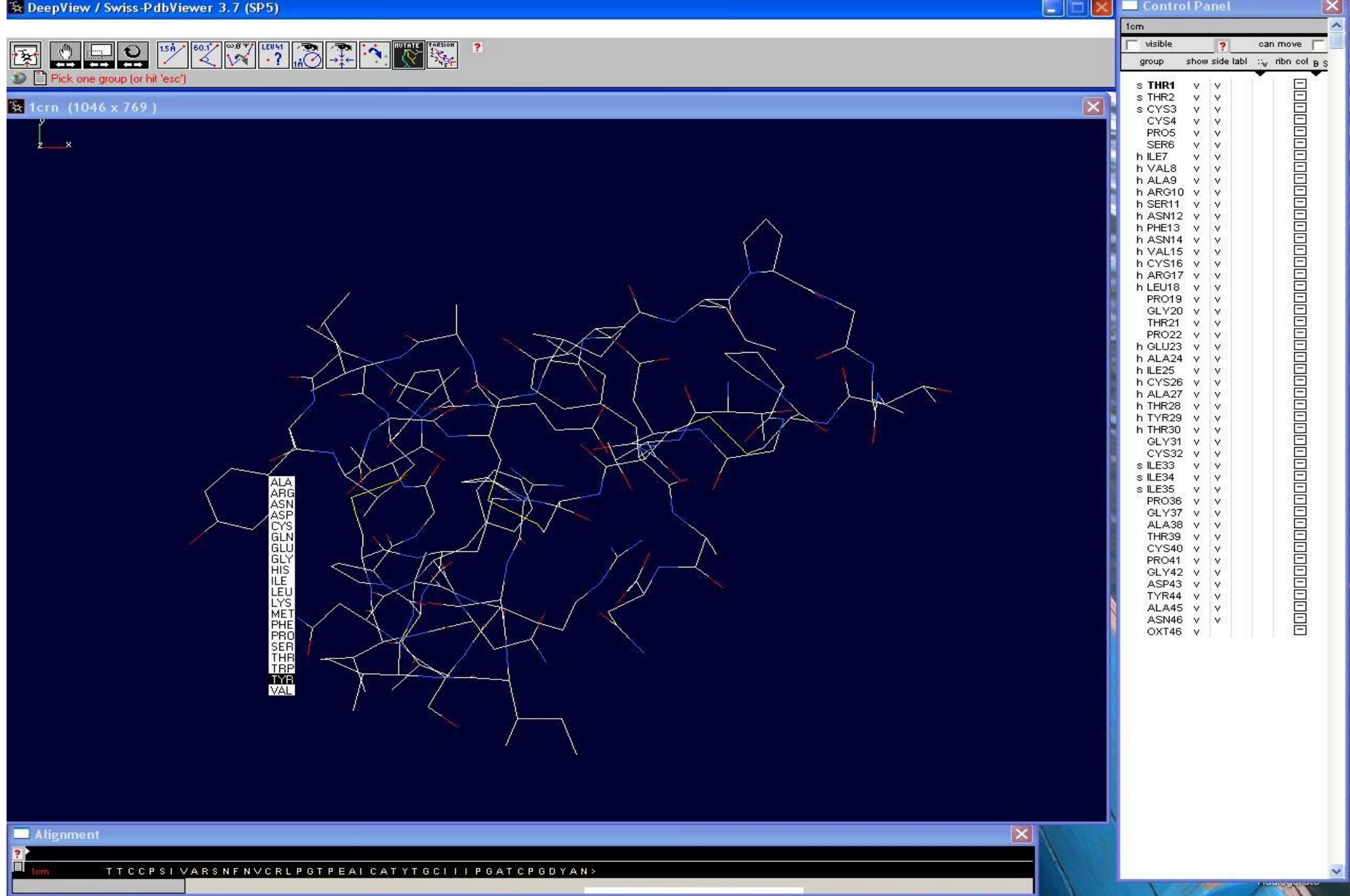

## Chimera

-entwickelt vom Computer Graphics Laboratory der University of California

-verfügbar für Mac, Windows diverse Linux-Systeme

-Lizenz: Freeware

Features:

-das Design des Programms steht für Erweiterbarkeit. Zusätzliche Features können bei Bedarf heruntergeladen werden, z.B. Reader für neue Formate, Betrachtungsmodi usw

-kann über die Collaboratory-Erweiterung auch eine gemeinsame Session mit mehreren Usern über eine Netzwerkverbindung betreiben

-viele Effekte und Optionen zur Visualisierung

-Demos

## Chimera Gui

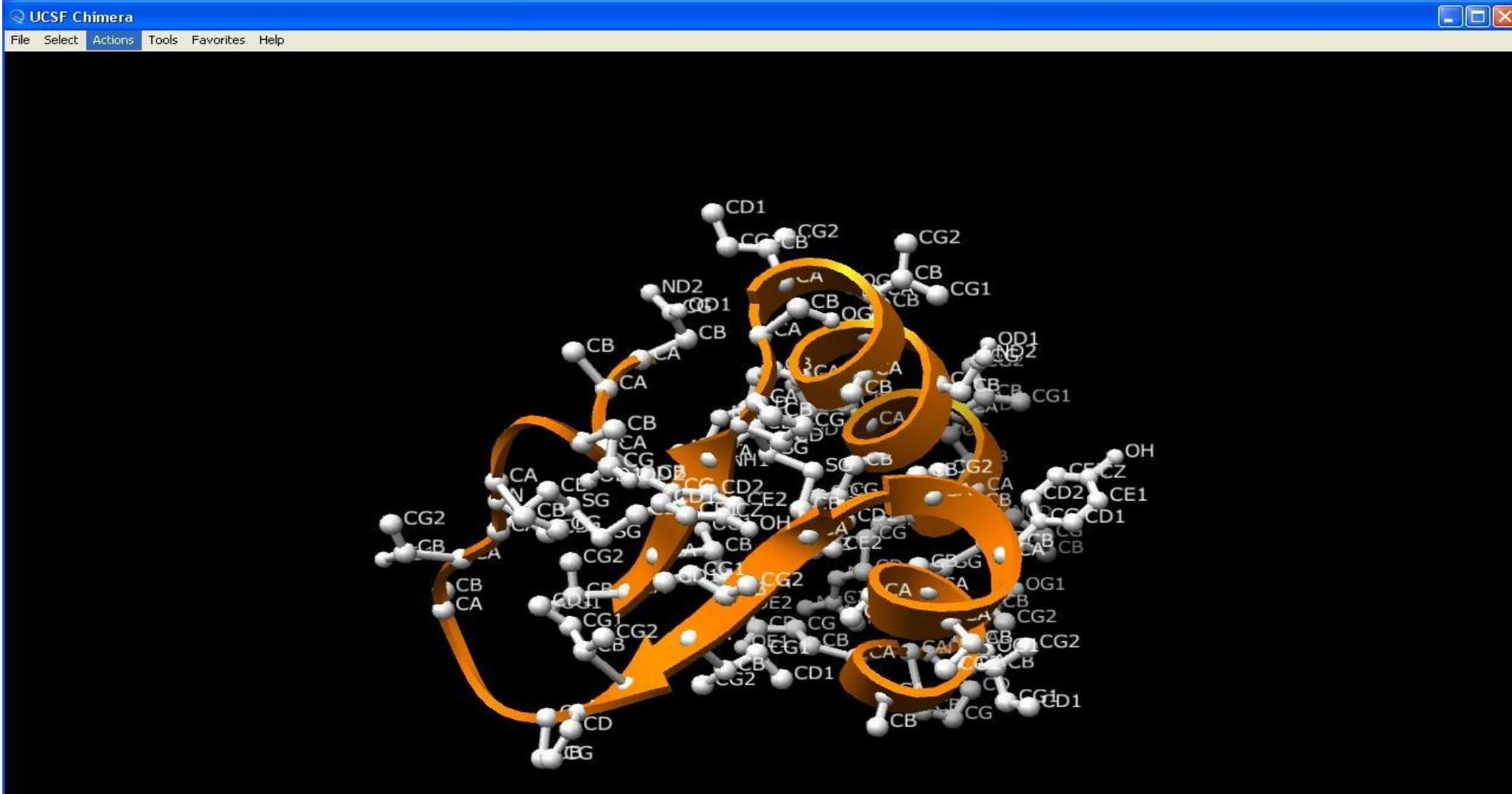

## Chimera Gui

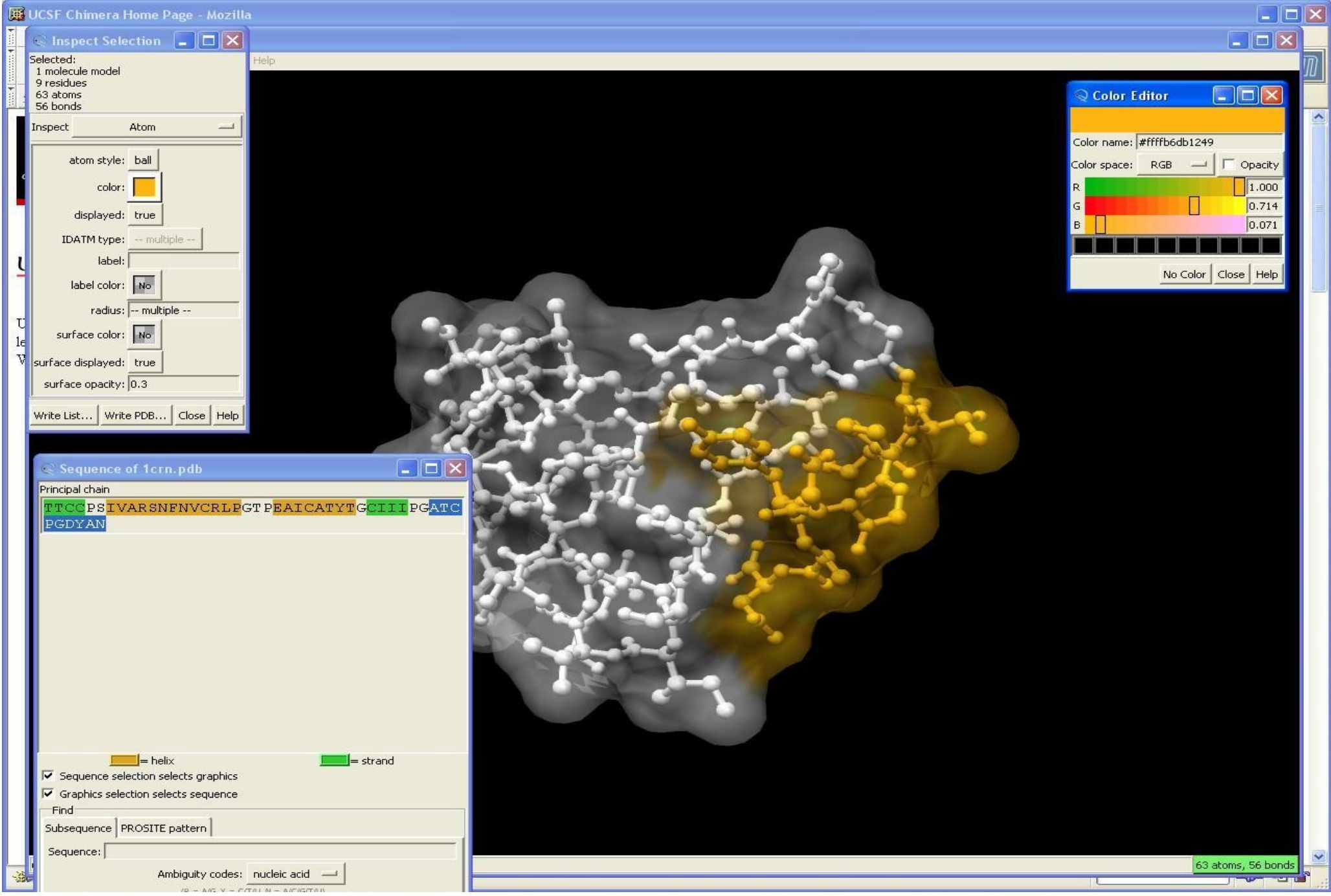

### ICM - Browser

-entwickelt von Molsoft

-verfügbar für Mac, Windows, Linux, SGI

-Lizenz: Freeware

Features:

-interne Funktion zum Durchsuchen der zentralen Proteindatenbank. Gefundene Proteine können ausgewählt und sofort dargestellt werden, ohne dass ein manuelles Herunterladen erforderlich ist.

-ebenfalls sehr umfangreiche Visualisierungen und Effekte

-sehr intuitiv bedienbar

auth

# ICM – Browser Gui

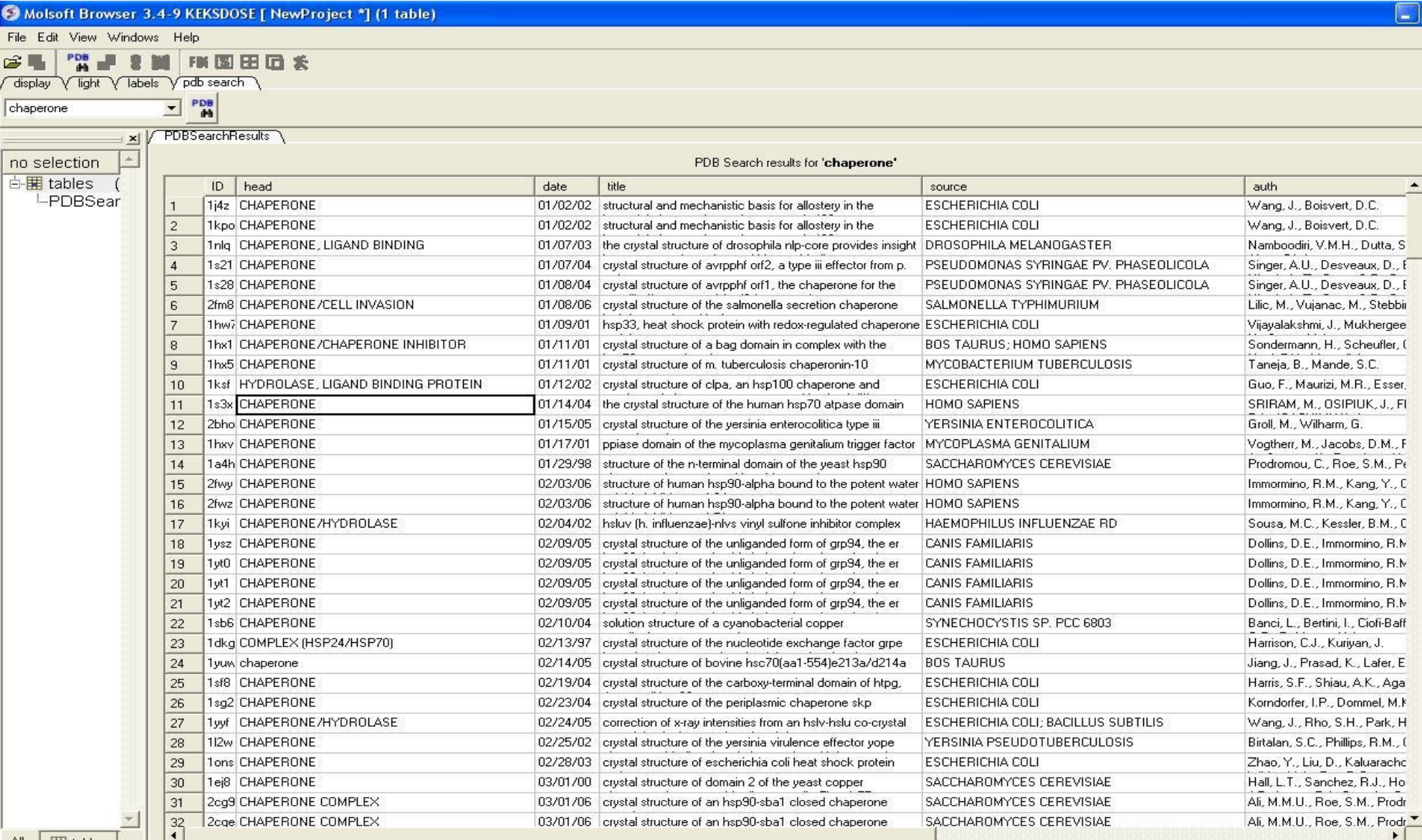

All  $\frac{1}{2}$  tables

X icm/def> findPDB "chaperone" "" "" "" "" 9.9 "" no no

Info> PDB index loaded from D:/Visusoftware/Molsoft ICM Browser/data/inx/PDB.tab

icm/def> cursorFindPDB 15 "PDBSearchResults"

icm/def> cursorFindPDB 11 "PDBSearchResults"

 $|icm/def>$ 

**Ba** 

 $\ddot{\phantom{1}}$ 

a 11 a

 $\overline{C}$ 

小户堂

10

D

F

### ICM – Browser Gui

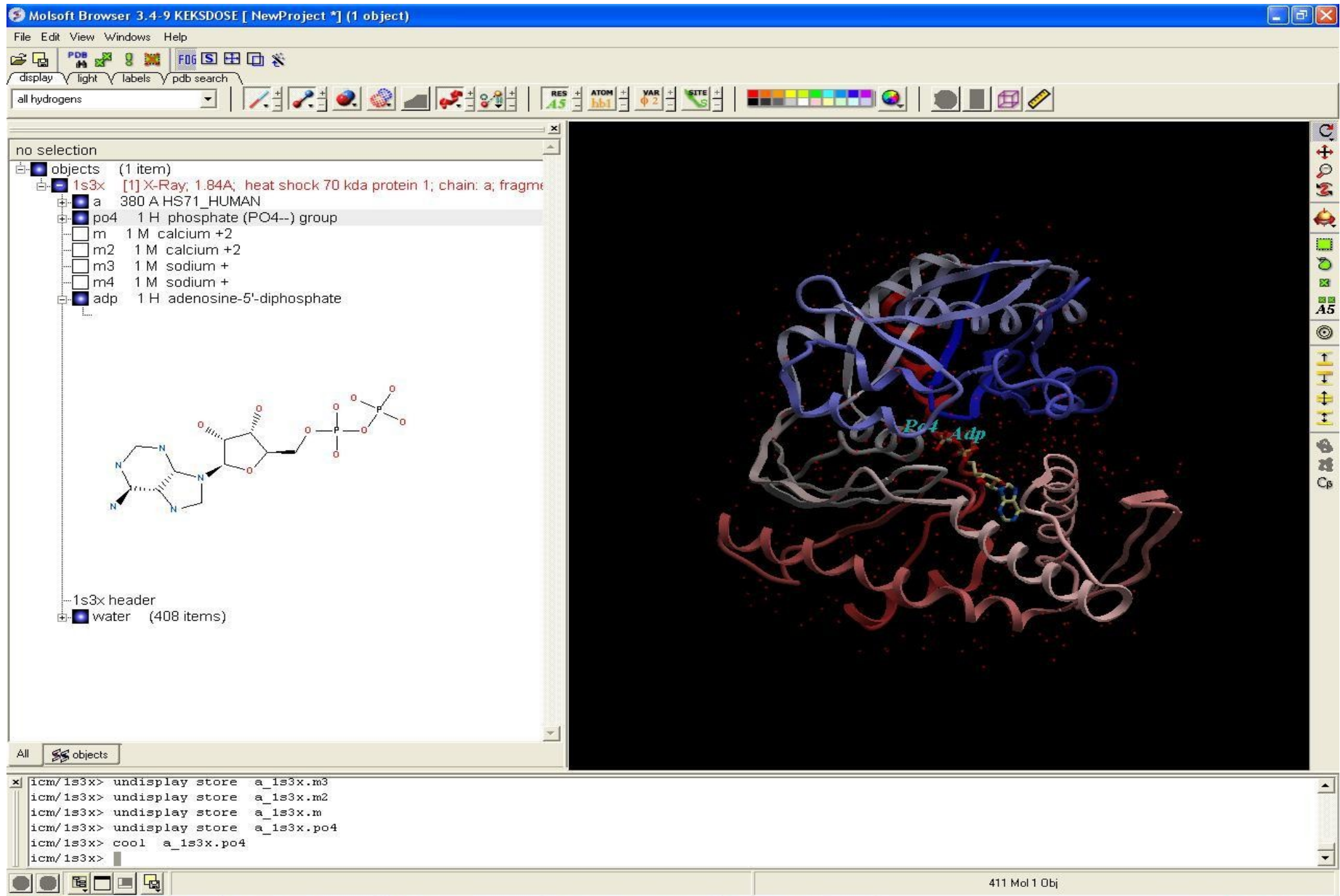

 $\rightarrow$ 

# JMol

-verfügbar für Mac, Windows, Linux bzw. überall, wo Java läuft

-Lizenz: Open Source

Features:

-dank eigener Software-Engine ist JMol hardwareunabhängig und läuft bereits auf 1.1 Java Runtimes

-erhältlich als Java Paket (JMol Viewer) zur Integration in eigene Projekte. Die darauf basierende JMol Applikation läuft standalone.

-sehr simpel gehalten standardmäßig, was besonders bei Browser Applets sinnvoll ist

### JMol Standalone Gui

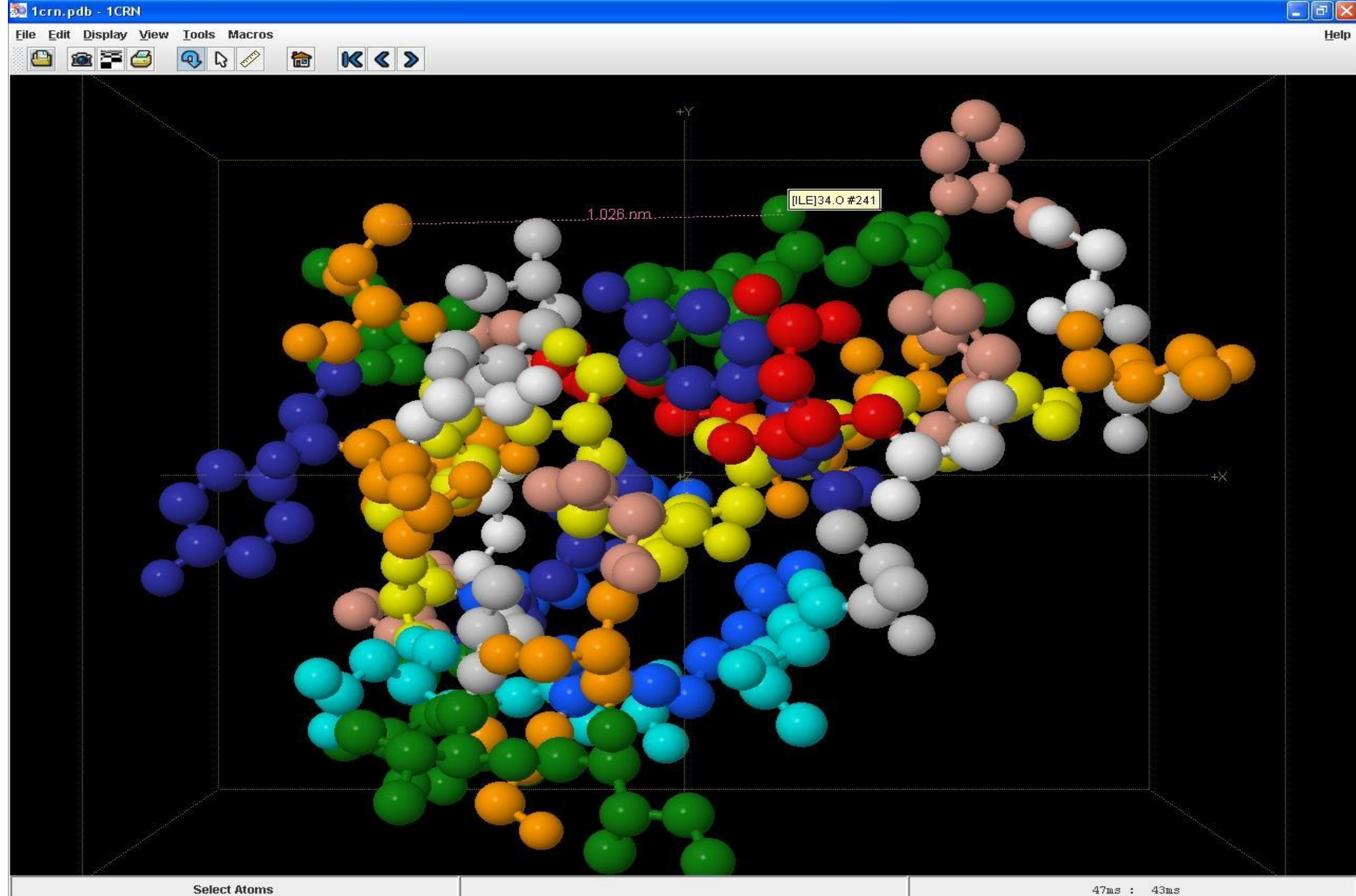

# JMol - Applet im Browser

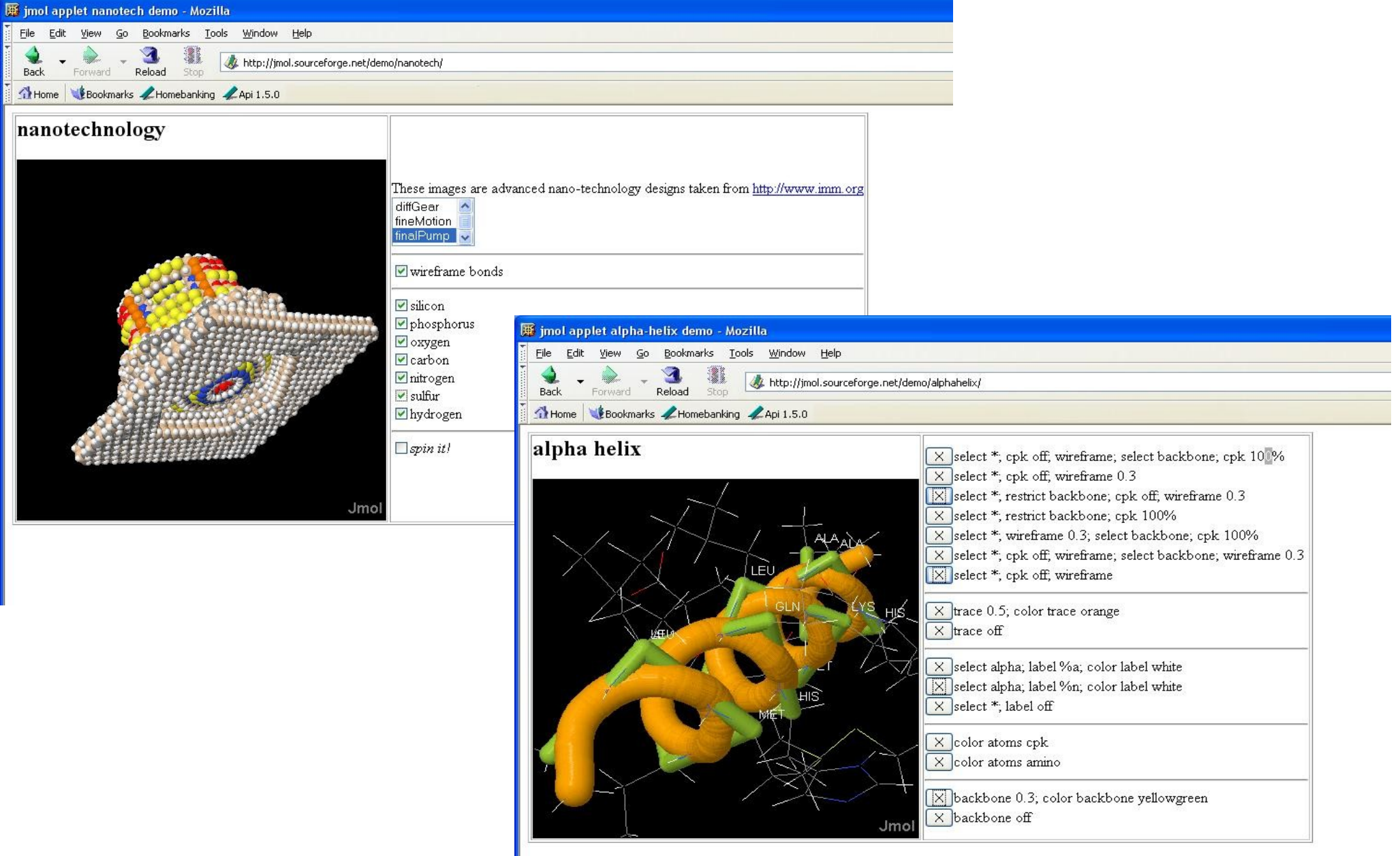

### Amira

-entwickelt vom Zentrum für Informationstechnik Berlin (ZIB) sowie Mercury Computer Systems

-verfügbar für Mac, Windows, Linux, SGI, Sun Solaris und HP-UX

-Lizenz: kostenpflichtig

Features:

-modularer Aufbau : Programmfeatures können für jede Präsentation individuell zusammengestellt werden

-Schematisches Handling von Datenobjekten und Programmmodulen und deren Beziehungen untereinander

### Amira - Gui

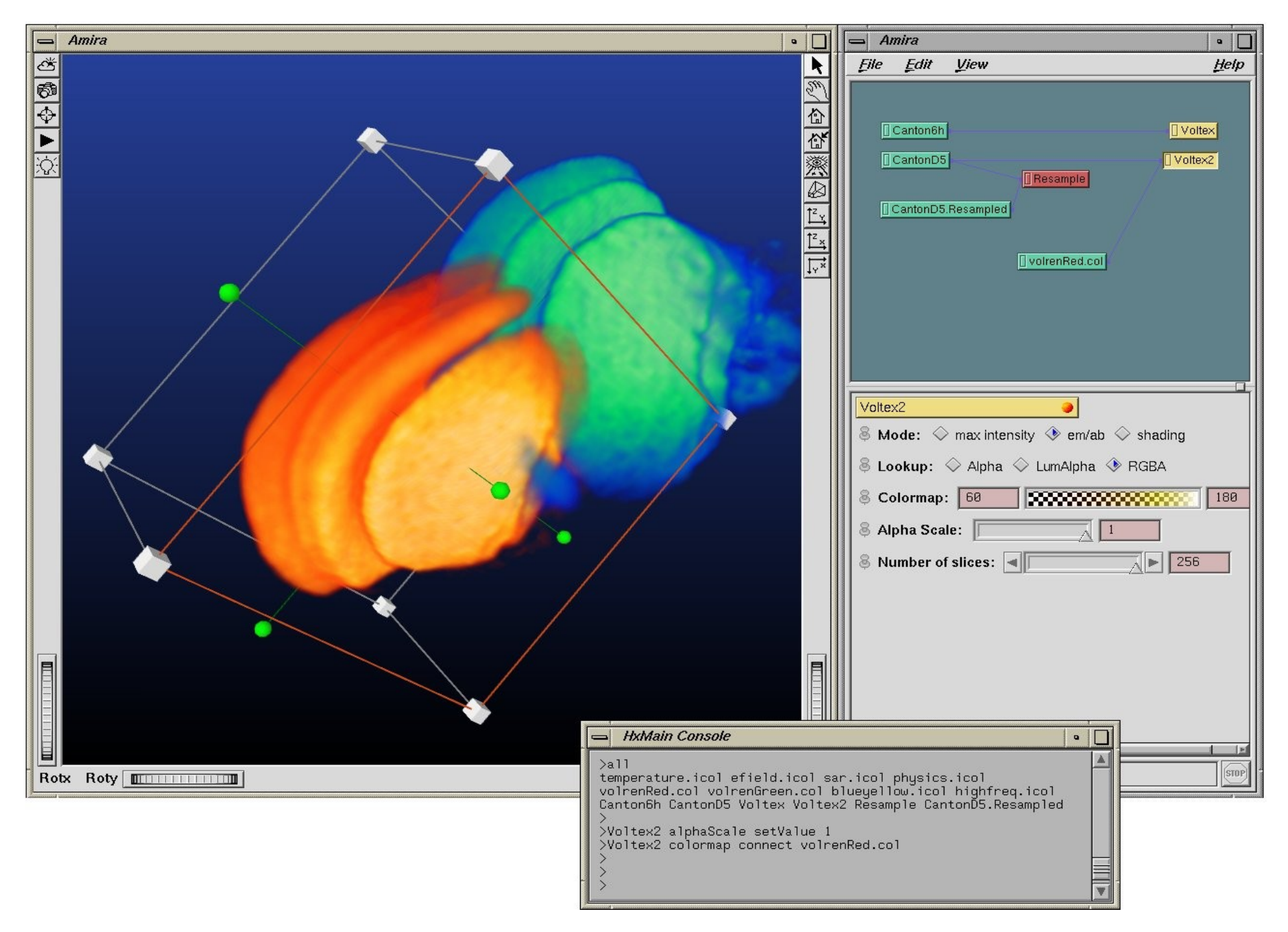

# Quellen

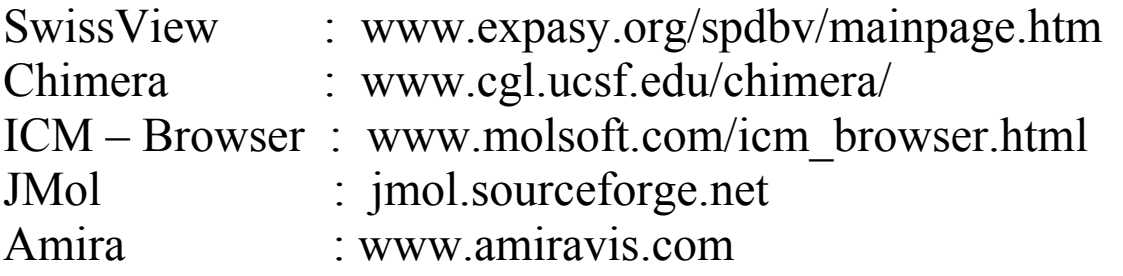